<span id="page-0-0"></span>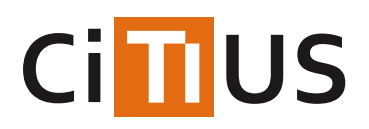

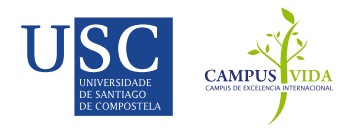

### **[ZFTool](#page-0-0)**

ZFtool is a toolbox forquantification of cellular proliferation in vivoof the zebrafish through image processing methods.

Zebrafishes are injected with a*green fluorescence protein* (*GFP*) in order to visualize the cancer mass.

ZFTool eliminates the auto-fluorescence of the zebrafish through computation of area with different intensity thresholds and automatically computing the auto-fluorescence threshold, which is established for both images at 0hpi and 24-48-72hpi (*hpi=hours post injection*), respectively. ZFTool then computes the cancer mass area and mean intensity for both images and calculates the proliferation index.

Zebrafish (*Danio rerio*) is a model organism that has emerged as a tool forcancer research, cancer being the second most common cause of death after cardiovascular disease for humans in the developed world.

Zebrafish is a useful model for xenotransplantation of human cancer cells and toxicity studies of different chemotherapeutic compounds in vivo. Compared to the murine model, the zebrafish model is faster, can be screened using high-throughput methods and has a lower maintenance cost, making it possible and affordable to create personalized therapies.

While several methods for cell proliferation determination based on image acquisition and quantification have been developed, some drawbacks still remain. In the xenotransplantation technique, quantification of cellular proliferation in vivo is critical to standardize the process for future preclinical applications of the model.

ZFtool can establish a base threshold that eliminates embryo auto-fluorescence and measures the area of marked cells (GFP) and the intensity of those cells to define a *proliferation index*.

#### **Usage**

The analyzed images must be presented intheir own folder following this format, being N the fish number and XX the hours elapsed after injection (hpi):

- Grey image at 0hpi, namedN 0h bn.tif
- Grey image at 24, 48 or 72 hpi, namedN XXh bn.tif
- GFP fluorescence image at 0hpi, namedN 0h gfp.tif
- GFP fluorescence image at 24, 48 or 72 hpi, namedN XXh bn.tif

There is an example included in the repository, in the folderImages:

- $\bullet$  2 0h bn.tif
- $\bullet$  2 0h afp.tif
- $\bullet$  2 48h bn.tif
- $\bullet$  2 48h gfp.tif

With the included images you can run the following example:

- Image folder: Images
- Fish number: 2
- Initial measurement hour (Ohpi): 0
- Final measurement hour (24hpi, 48hpi or 72hpi):48

### INFORMACIÓN

Investigadores María José [Carreira](https://citius.usc.es/equipo/persoal-adscrito/maria-jose-carreira-nouche) Nouche

# DESCARGAR

**◆** [Repositorio](https://gitlab.citius.usc.es/zebrafish/zftool) Gitlab

[Descargar](https://gitlab.citius.usc.es/zebrafish/zftool/repository/archive.zip) de Gitlab

# PUBLICACIÓNS

*Improving zebrafish embryo [xenotransplantation](https://citius.usc.es/investigacion/publicacions/listado/1108) conditions by increasing incubation temperature and establishing a...* BMC Cancer, 2018